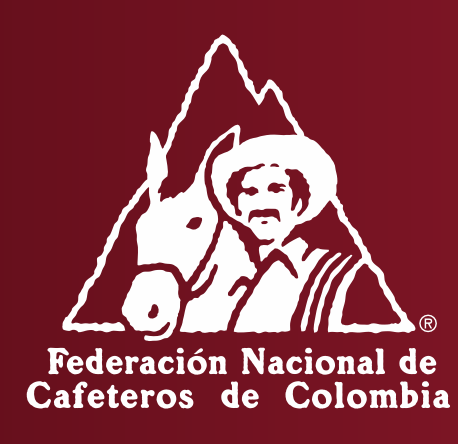

## **INSTRUCTIVO PARA LA GENERACIÓN DE UNA NUEVA CONTRASEÑA – PORTAL CAFETERO**

**1º Paso:** Ir al portal cafetero, ingresar a: https://portalfnc.federaciondecafeteros.org se recomienda usar preferiblemente el navegador de Google Chrome

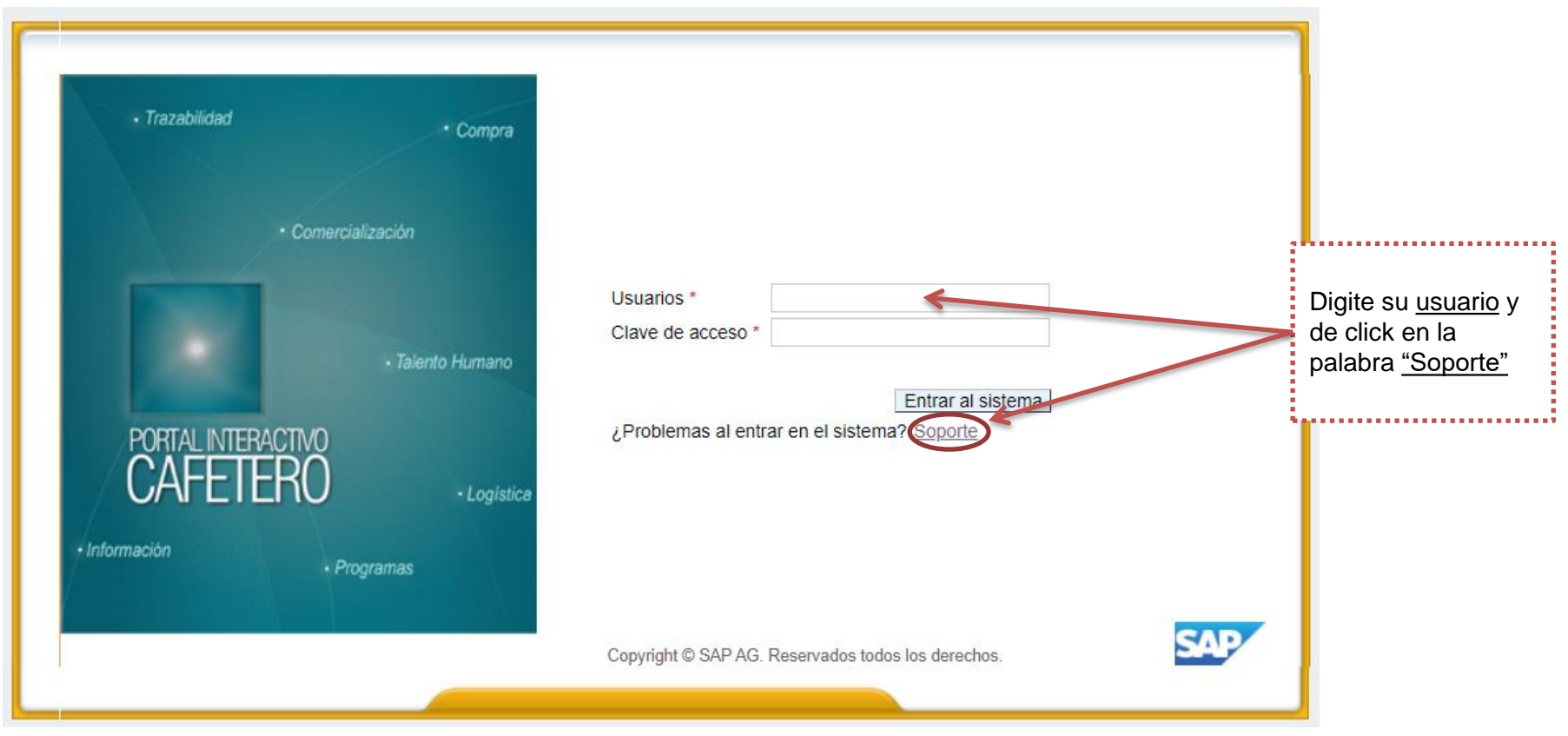

**Al momento en que de click en soporte, se abrirá una pestaña nueva, para esto debe tener las ventanas emergentes en permitir.** 

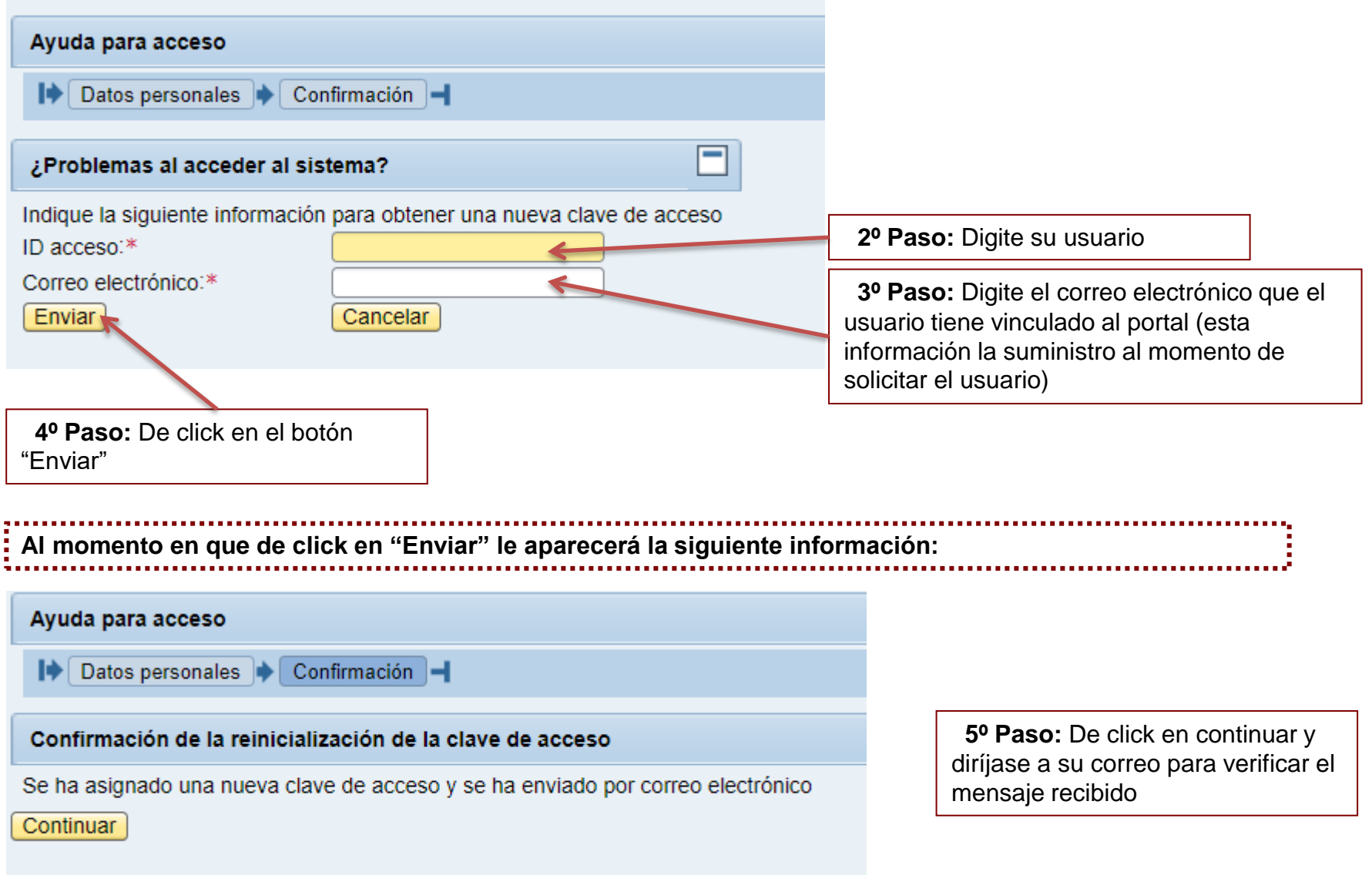

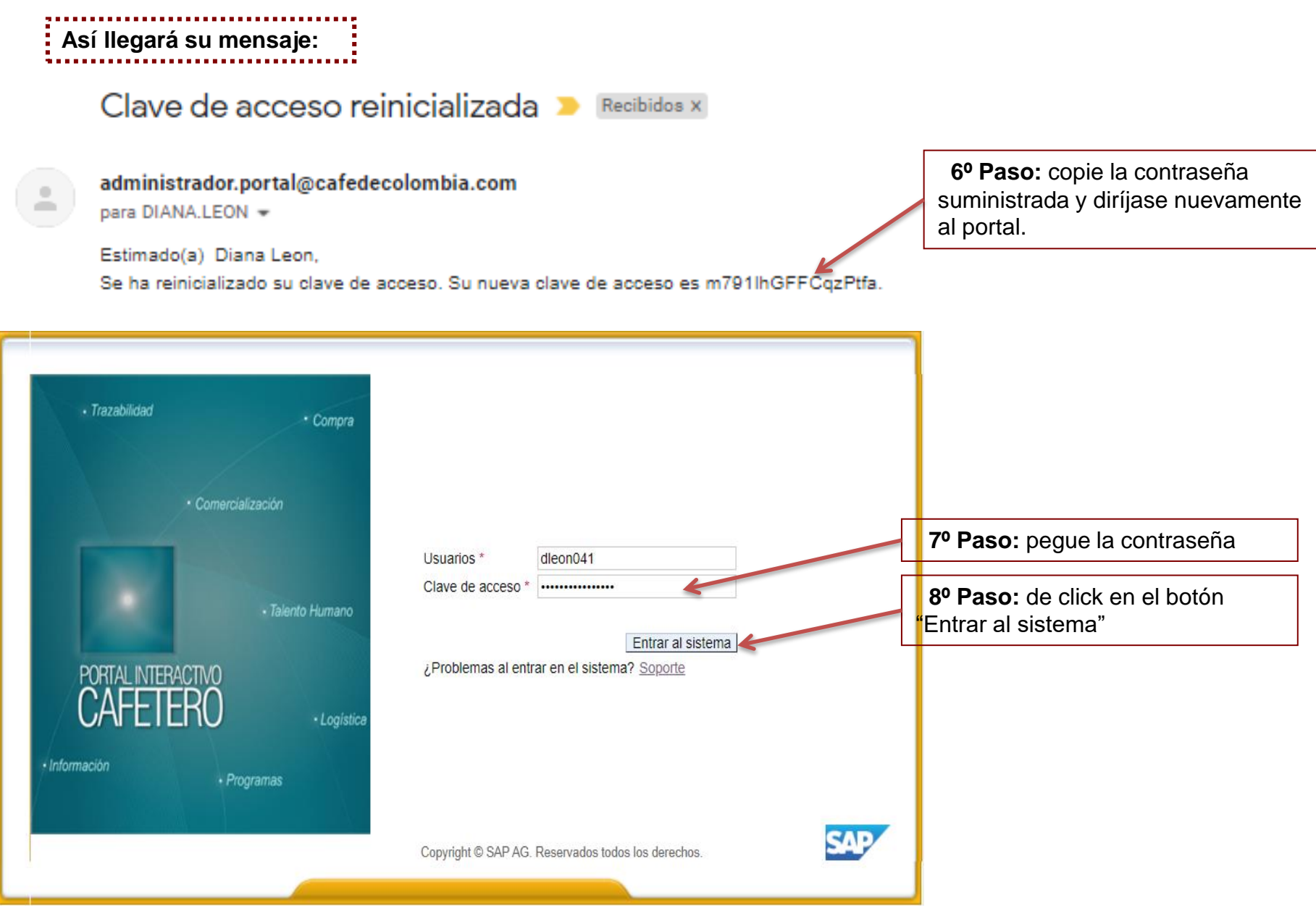

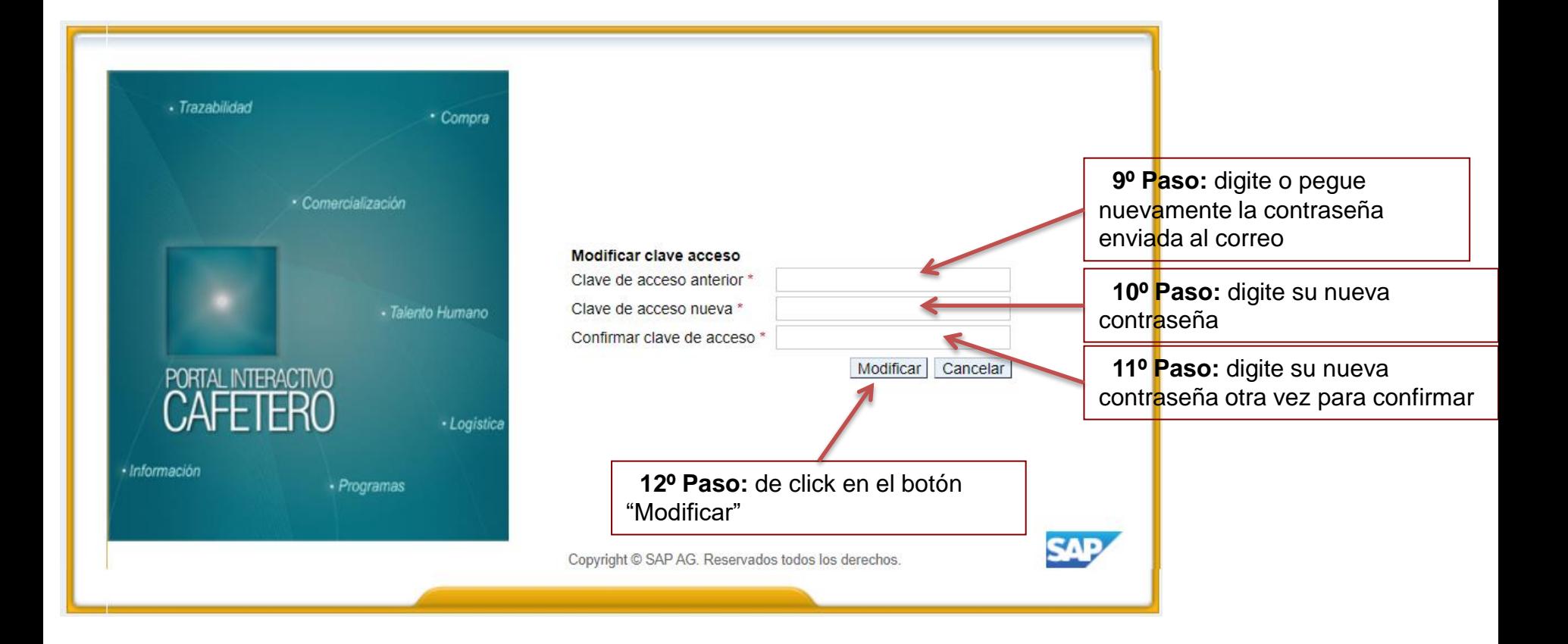

- Cualquier inquietud adicional, no dude en comunicarse con nosotros vía correo electrónico a [ici.registro@cafedecolombia.com](mailto:ici.registro@cafedecolombia.com)
- O al teléfono (57-1) 3136600 Ext. 1189 y 1177